Excel

# Visual basic.net Excel

615022

Visual basic.net

Excel

Excel

visual basic.net Excel **TP33**  $\bf{B}$ 

1008-6307 2004 02-0138-06

### Utilize the Excel Program to Make Complicated Report Forms

#### GAO Zhi-Jian

xichang College, Xichang, Sichuan 615022)

Abstract During Visual basic.net programming we often need to export the data according to certain report forms format. In order to export the complicated report forms in application program we can make the template file of a report forms with the excel program first; Add the outside to quote in the project; then define and establish object's instance. At last we fill in the data in the data-base table in a template file in corresponding cell through the programming method. So we can establish suitable Chinese and complicated report forms and can export through printer conveniently.

key words report forms visual basic.net Excel template file object

crystal reporter 1

excel

excel

visual basic.net

 $2004 - 03 - 07$ 

 $1970-$ 

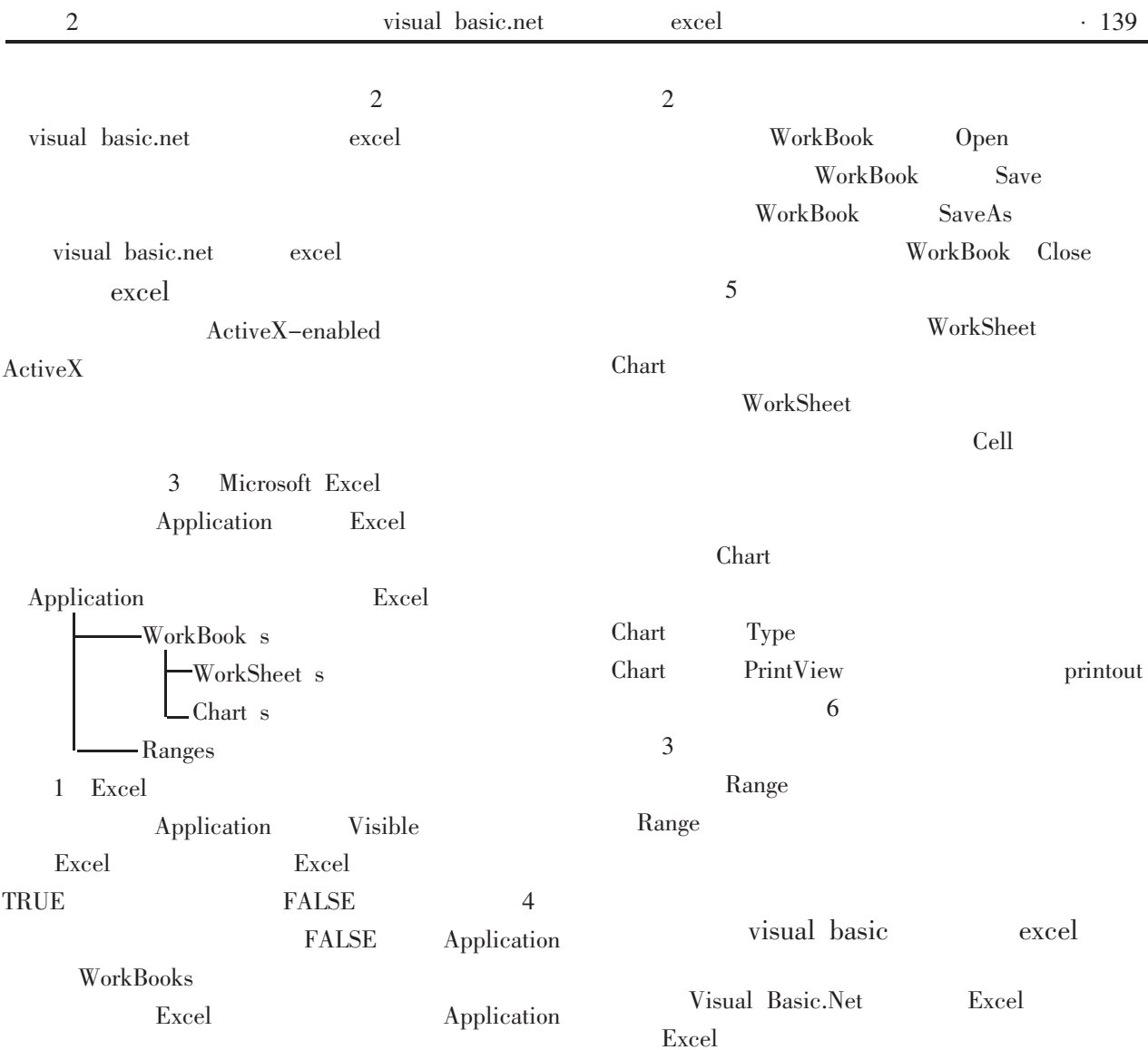

| 组件名称                                                             | 类型库版本      | 路径                                                            |  | 麡 | <b>刘允(5)</b> |
|------------------------------------------------------------------|------------|---------------------------------------------------------------|--|---|--------------|
| Microsoft DirectX Transforms                                     | EЛ         | C:\WINNT\System32\dxtrans                                     |  |   | 选择(E)        |
| Microsoft DirectX Transforms                                     | 1.1        | C:\WINNT\System32\dxtmsft                                     |  |   |              |
| Microsoft DT DDS TypeLib 2                                       | 1.0        | C:\Program Files\Common Fil                                   |  |   |              |
| Microsoft DT DDSForm                                             | 2.0        | C:\Program Files\Common Fil                                   |  |   |              |
| Microsoft DTC Framework                                          | 1.0        | C:\Program Files\Common Fil.                                  |  |   |              |
| Microsoft DTS Custom Tasks                                       | 1.0        | C:\Program Files\Microsoft S                                  |  |   |              |
| Microsoft DTSDataPump Scrip                                      | 2.0        | C:\Program Files\Microsoft S.                                 |  |   |              |
| Microsoft DTSPackage Object                                      | 2.0        | C:\Program Files\Microsoft S<br>C:\Program Files\Microsoft Of |  |   |              |
| Microsoft Excel 5.0 对象程序库                                        | 1.0<br>1.3 | C:\Program Files\Microsoft Of                                 |  |   |              |
| Microsoft Excel 9.0 Object Lib<br>Microsoft Forms 2.0 Object Li. | 2.0        |                                                               |  |   |              |
| Microsoft Forms 2.0 Object Li                                    | 20         | C:\WINNT\System32\FM20.DLL<br>C:\WINNT\System32\FM20.DLL      |  |   |              |
|                                                                  |            |                                                               |  |   |              |
| 选定的链件(5):                                                        |            |                                                               |  |   |              |
| 组件名称                                                             | 类型         | 源                                                             |  |   | 総样科          |
|                                                                  |            |                                                               |  |   |              |
|                                                                  |            |                                                               |  |   |              |
|                                                                  |            |                                                               |  |   |              |

 $1\,$  $\ensuremath{\text{Excel}}$ 

## ${\rm Chart}\;\; 1\quad {\rm Add}\;\; {\rm Excel}\;\; {\rm object}\;\; {\rm quote}\;\; {\rm interfaces}$

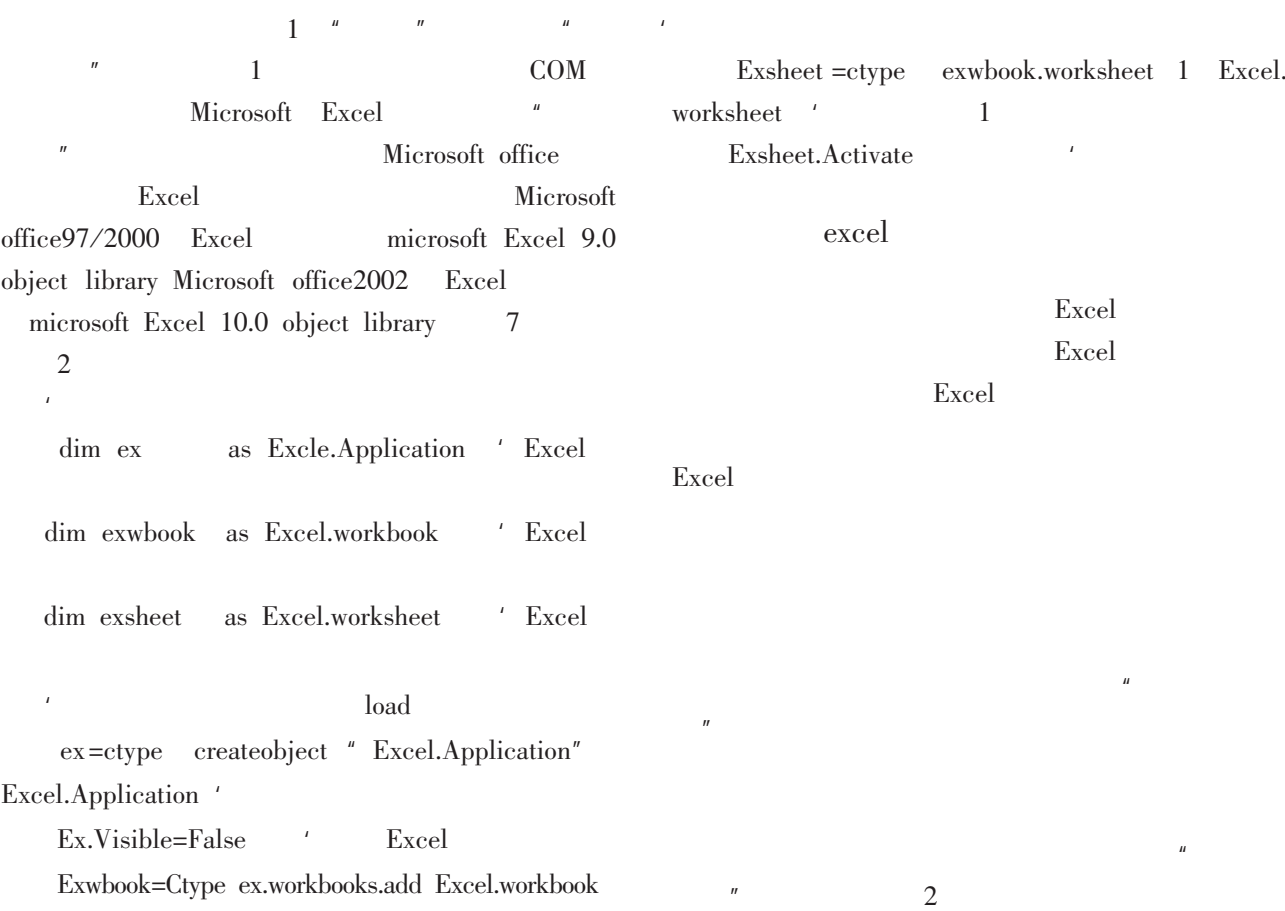

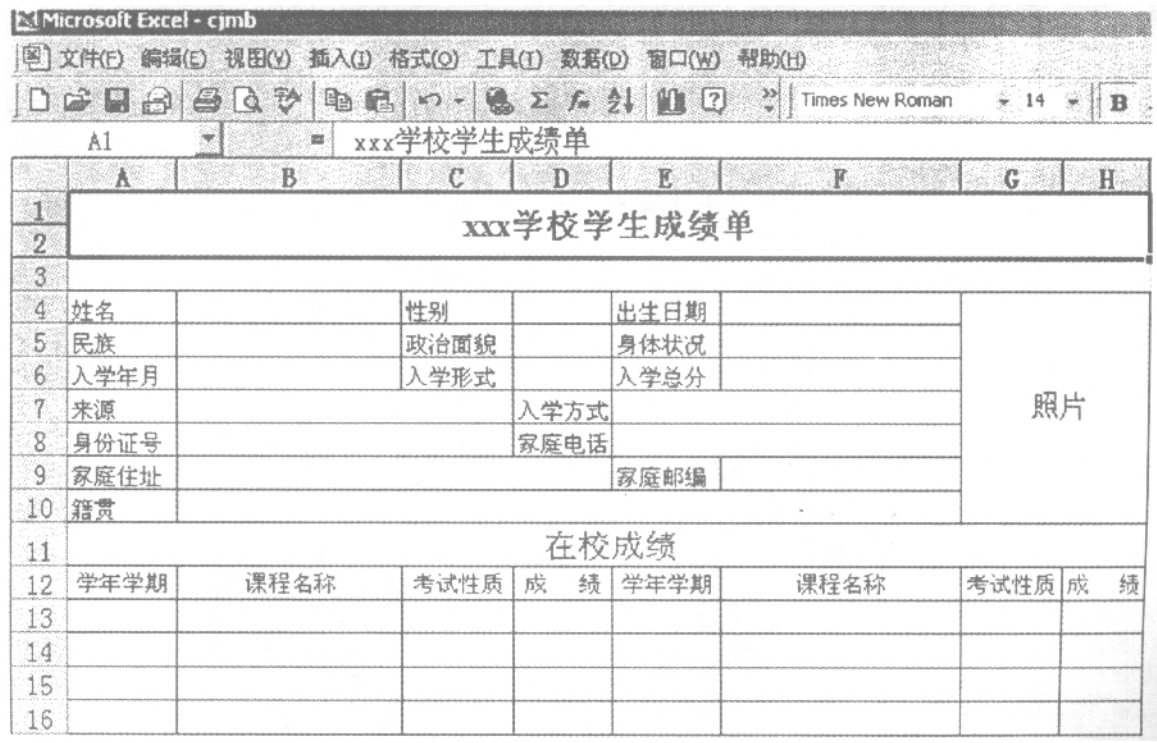

 $\overline{2}$ 

Chart 2 Student's achievement report form

| strdestination as string<br>dim strsource<br>strsource = app.path $\&^n$ xceljmb.xls"<br>$'$ cjmb.xls       | Excel               |          |
|----------------------------------------------------------------------------------------------------|---------------------|----------|
| strdestination = app.path $\&^n$ xceljtemp.xls"<br>$'$ cjtemp.xls<br>strdestination '<br>filecopy strsource | mytable<br>mytable2 | mytable1 |

Excel  $i>=13$ Unit dose and a section of corresponding forms of word in Excel form

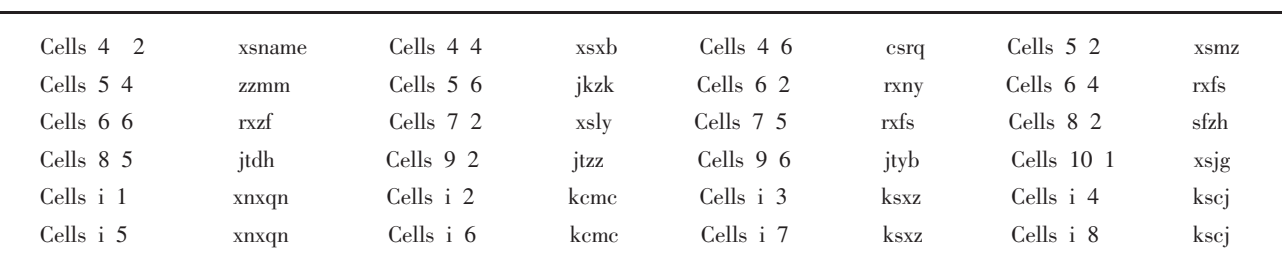

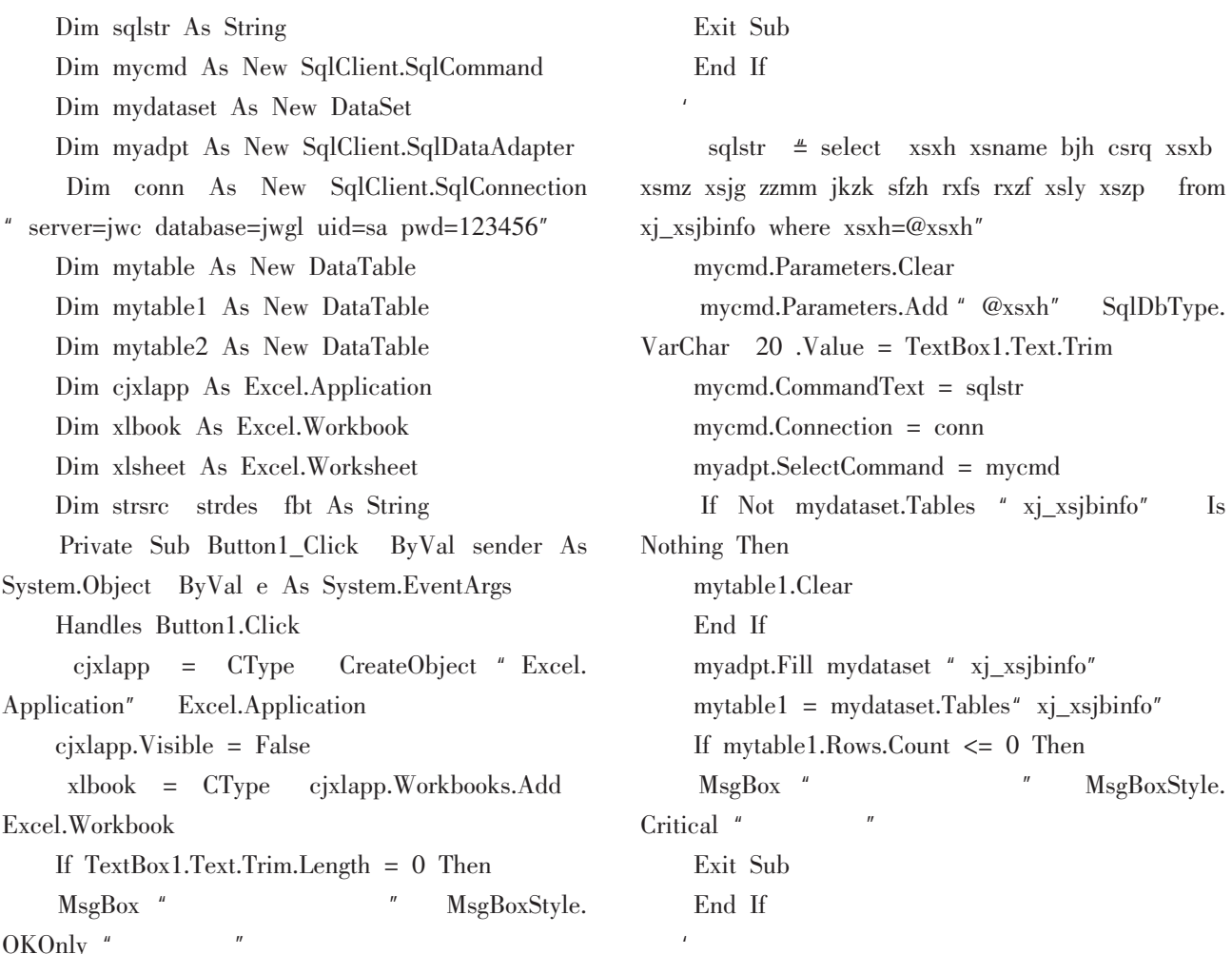

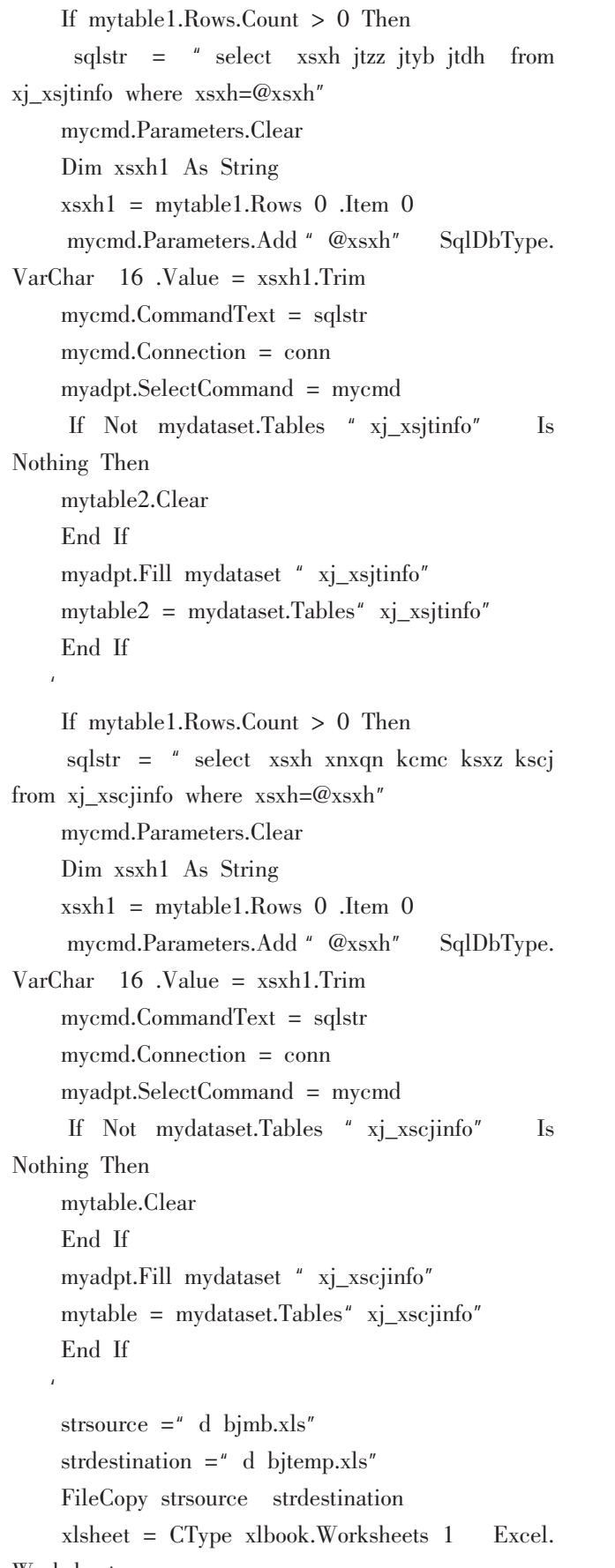

 $x \text{lbook} = c\text{jxlapp.} \text{Workbooks.} \text{Open^}(x)$  $xlsheet = xlbook.Work sheets 1$ xlsheet.Cells 4  $\overline{2}$  $=$  mytable1.Rows 0 .Item  $\mathbf{1}$ xlsheet.Cells 4  $\overline{4}$  $=$  mytable1. Rows 0 . Item  $\overline{4}$ xlsheet.Cells 4 6  $=$  CDate mytable1.Rows  $0$  . Item  $3$ xlsheet.Cells 5 2  $=$  mytable1.Rows 0 .Item 5 xlsheet.Cells 5  $\overline{4}$  $=$  mytable1.Rows 0.Item  $\overline{7}$ xlsheet.Cells 5 6  $=$  mytable1.Rows 0 .Item 8 Dim rxny As String Dim len As Int16  $r x n y = my table 1. Rows 0. Item 2$  $len = r x ny.Length$  $r x n y = r x n y.$ Remove 4 len – 4 xlsheet.Cells  $6 \quad 2 = \text{r xny} + \frac{\pi}{99}$ xlsheet.Cells 6  $4 =$  mytable1.Rows 0.Item 10 xlsheet.Cells 6 6  $=$  mytable1. Rows 0 . Item 11 xlsheet.Cells 7  $\mathfrak{2}$  $=$  mytable1.Rows 0.Item 12 xlsheet.Cells 7 5  $=$  mytable1.Rows 0 .Item 10 xlsheet.Cells 8  $\mathfrak{2}$  $=$  mytable1.Rows 0 .Item  $\overline{Q}$ If mytable 2. Rows. Count  $> 0$  Then xlsheet.Cells 8 5  $=$  mytable2. Rows 0 . Item 3 xlsheet.Cells 9  $\mathfrak{2}$  $=$  mytable2. Rows 0 . Item  $\mathbf{1}$ xlsheet.Cells 9  $=$  mytable2.Rows 0 .Item 6  $\overline{2}$ End If Dim i row rowcount As Int16  $i = 13$ row  $= 1$ 

rowcount =  $mytable.Rows.Count$ 

#### Worksheet

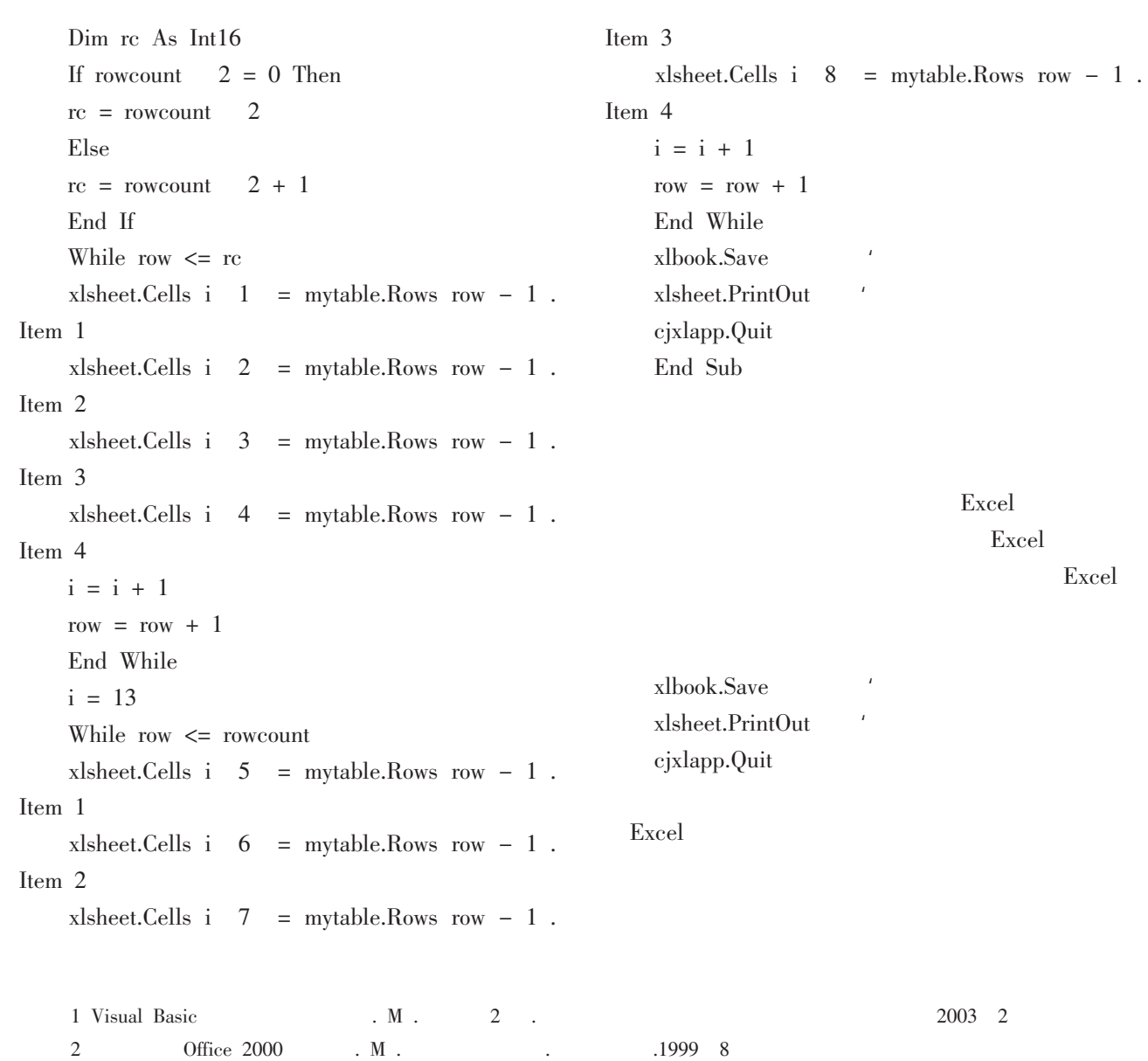

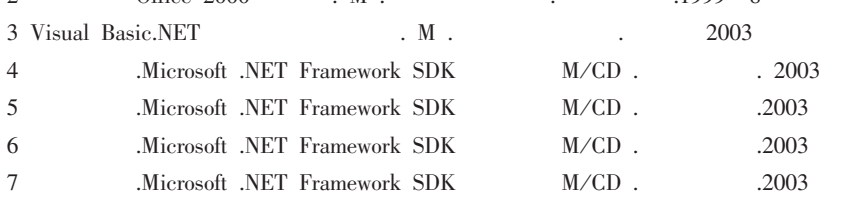